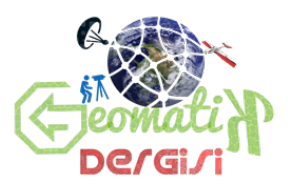

ISSN: 2564-6761 **Geomatik Dergisi** Journal of Geomatics 2017; 2(2);86-93

# **Oyun Dünyasında Model ve Doku Üretiminde Fotogrametri Kullanımı**

M. A. Günen<sup>1\*</sup>, L. Çoruh<sup>2</sup>, E. Beşdok<sup>1</sup>

<sup>1</sup> Erciyes Üniversitesi, Harita Mühendisliği Bölümü, 38039, Talas, Kayseri, Turkiye (akif/ebesdok@erciyes.edu.tr) <sup>2</sup> Erciyes Üniversitesi, Görsel İletişim Tasarımı Bölümü, 38039, Kayseri, Turkiye ([lcoruh@erciyes.edu.tr\)](mailto:lcoruh@erciyes.edu.tr)

#### **Öz**

Günümüz bilgisayar oyunlarında gerçekçilik, rekabet avantajı sağlayan önemli özelliklerden bir tanesidir. Geleneksel yöntemlerle gerçekçi bir karakter ya da sahne tasarımı için yoğun uğraş ve zaman gereklidir. Bu nedenle, yüksek gerçeklik hissi sağlarken kısa üretim sürecine sahip bir iş akışı arayışı tasarımcıları diğer disiplinlerden gelecek çözüm arayışına sürüklemiştir. Bu anlamda fotogrametri gerçek dünyadaki figür, nesne ve mekânların fiziksel özelliklerini zahmetsiz, hızlı ve uygun maliyetli bir biçimde sanal sahneye aktarmada kullanılmaya başlanmıştır. Bu yöntemle gerçek dünyadan optik olarak alınan verinin işlenmesi ile oyun sahnesindeki eşyalar, yeryüzü nesneleri, araçlar, karakterler ve mekânlar oluşturulabilmektedir. Üretilen modeller, oyun ortamının çokgen bütçesi için uygun detay seviyesinde geometrilere ve kaplama dokularına sahip olmaktadır. Modeller küçük düzeltmelerle oyun sahnesine eklenebilmekte veya karakter modelleme gibi sanatçı eliyle yapılması gereken modellere referans altlık olarak kullanılabilmektedir.

*Anahtar Kelimeler*: *Fotogrametri, Yoğun Nokta Eşleme, 3D Grafik Yazılımı, 3D Modelleme*

## **Photogrammetry Usıng Model And Texture Productıon In The Game World**

#### **ABSTRACT**

Realism is one of the important features that provide competitive advantage in today's computer games. It takes a lot of work and time to design a realistic character or scene with traditional methods. For this reason, while seeking a workflow with a short production process while providing a high sense of reality, designers have sought to find solutions from other disciplines. In this sense, photogrammetry has begun to be used to transfer the physical characteristics of figures, objects and spaces in the real world to the virtual scene in an effortless, fast and cost-effective way. With this method, the processing of the data taken optically from the real world can be used to create objects, objects, tools, characters, and spaces on the game screen. The models produced have geometry and covering textures at the level of detail suitable for the polygonal budget of the playing environment. Models can be added to the game scene with minor corrections, or they can be used as references for models that need to be done by the artist, such as character modeling.

**\_\_\_\_\_\_\_\_\_\_\_\_\_\_\_\_\_\_\_\_\_\_\_\_\_\_\_\_\_\_\_\_\_\_\_\_\_\_\_\_\_\_\_\_\_\_\_\_\_\_\_\_\_\_\_\_\_\_\_\_\_\_\_\_\_\_\_\_\_\_\_\_\_\_\_\_\_\_\_\_\_\_\_\_\_\_\_\_\_\_\_\_\_\_\_\_\_\_\_**

*Keywords: Photogrammetry, Dense Match, 3D Graphics Software, 3D Modeling*

\* Sorumlu Yazar

## **1. GİRİŞ**

 $\_$  , and the state of the state of the state of the state of the state of the state of the state of the state of the state of the state of the state of the state of the state of the state of the state of the state of the

Bilgisayar oyunu geliştirme süreci mühendislik ve sanat/tasarım disiplinleri gibi birden çok disiplini ilgilendiren çalışmaları gerektirir. Oyun geliştirme iş akışı en temel biçimde, oyun programlama ve oyun grafiklerinin hazırlanması şeklinde iki ana iş paketi ile özetlenebilir. Bu iş paketleri kendi içlerinde alt gruplara ayrılır. Programlama işi kendi içinde fizik motorunun kodlanması, oyun mekanizmalarının ve görsel efektlerin hazırlanması, vb. alt iş gruplarına ayrılırken oyun grafiklerinin hazırlanması işi de oyunda yer alacak karakterler, eşya, araçlar ve mekanların konsept çizimlerinden başlayarak, çeşitli yöntemlerle sayısal model üretimi, dokularının üretilmesi ve modellere uygulanması, hareketlerin üretilmesi vs. alt iş gruplarına ayrılır ve bu dallanma detaylanarak devam eder (Berger,2015).Günümüzdeki oyun program kodları her ne kadar oyun üretiminin erken dönemindeki program kodlarına nazaran çok daha karmaşık hale gelmiş olsa da bilgisayar oyun üretiminin başlangıcından günümüze kadarki süreçte kodlama işi adım adım daha pratik bir hal almıştır. Oyun ortamının sayısal ortamda gerçekleştirilmesine yönelik yazılan hazır kod kütüphaneleri ve belli kütüphanelerin tek ara yüz altında bir araya getirilmesi ile oluşan ve oyun motoru adıyla anılan oyun geliştirme ortamlarının piyasaya sürülmesi ile neredeyse tek satır kod yazmadan oyun üretmek mümkün hale gelmiştir. Fakat oyun grafikleri için tam tersi bir durum söz konusudur. İlk nesil piksel tabanlı oyun grafikleri ile günümüzün 3D grafiklerine sahip oyun grafikleri birbirinden çok farklıdır. Erken dönem bilgisayar oyunlarında oyundaki görsel öğeler iki boyutlu düzlemde piksellerin boyanması ile oluşturulurken günümüz 3D oyunlarındaki öğeler üç boyutlu sanal bir uzayda çokgen yüzeylerden oluşturulan modeller ve bu modellerin üzerlerine çeşitli dokularından oluşmaktadır (Tan, 2011). Benzer şekilde öğelerin hareketleri de piksel boyamasıyla üretilmiş görseller ile hareketin aşamalarını peş peşe gösterilmesi prensibine dayalı sprite denilen yapılarla gerçekleştirilirken, günümüzde sanal iskelet sistemleri, bilgisayar üretimi ara kare hesaplaması veya hareket-yakalama gibi birçok yöntemi bir arada kullanmayı gerektiren çok daha karmaşık bir hal almıştır. Bilgisayar oyun endüstrisinde rekabeti etkileyen oyundaki; oynanabilirlik, senaryo, mücadele-keşif-başarma hissi gibi etkenlerin ötesinde, rekabete önemli derecede etkisi olan gerçekçilik ve bunu sağlayacak foto-gerçekçi görsellerin hazırlanma süre/maliyeti ayrıca önem arz etmektedir. Bir model sanatçısı tarafından fiziki dünyadaki nesnelerin fotogerçekçi biçimde kaliteden ödün vermeksizin sayısal ortama aktarılması yoğun emek ve zaman gerektiren çalışmayı gerektirir. Bu da doğal olarak oyun planlaması içindeki nesne, mekân ve karakter sayısına bağlı olarak projenin tüm çalışma takvimini doğrudan etkiler. Bunun sonucu olarak kısıtlı bütçe ve zamana sahip oyun projeleri nesnelerin görsel kalitesinden ya da sayısından ödün vermek zorunda kalmaktadırlar. Bu noktada fotogrametri gerçek dünya nesnelerinin geometrik yapısı ve malzeme özelliklerini gösteren renkli kaplama dokusunun tespiti ve bilgisayar ortamına gerçekçi biçimde hızla aktarılması için pratik bir çözüm sunmaktadır (Laycock v.d., 2007). Bu çalışma ile oyun tasarımında ihtiyaç duyulan gerçek dünya nesneleri referans alınarak oyun varlıkları (asset) üretilmesi için yersel lazer tarama yöntemi ile örnek bir uygulama gerçekleştirilmiş ve Varlık üretimi için önerilen iş akışı aşamaları Şekil 1.'de verilmiştir.

katmanlar halinde giydirilen kaplama

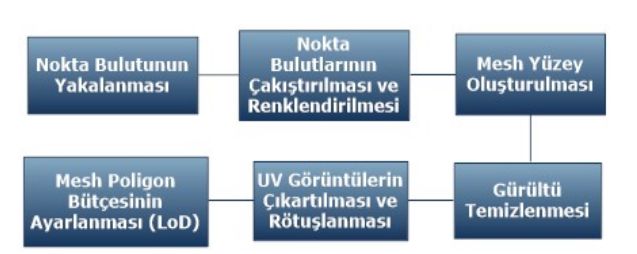

 $\_$  , and the state of the state of the state of the state of the state of the state of the state of the state of the state of the state of the state of the state of the state of the state of the state of the state of the

Şekil 1. Varlık Üretimi İş Akış Şeması

## **2. ÖN HAZIRLIKLAR**

## **2.1. Mekândan İzole Edilmiş Nesne Çekimi İçin Sahne Hazırlanması**

Varlık olarak taranacak nesneden en iyi sonucu almak için ışıklandırma ayarları (nesnenin ışık kaynaklarına göre konumu) değişmeden, nesne yüzeyini oluşturan tüm yüzler için tarama işlemlerinin tamamlanması gerekmektedir (Bergeron, 2006). Nesne yerçekimsiz bir ortamda boşlukta sabitlenecek olursa nesnenin tüm yüzeylerinin aynı ışıklandırma altında taranması sorunsuzca tamamlanabilir. Çekimin yapılacağı stüdyoda bu mümkün olmadığından ya nesneyi bir yüzeyinin üzerine bir düzleme yerleştirerek ya da ek ekipmanlar (taşıyıcı armatür, ince ipler vb.) yardımı ile mekân teması engellenerek tarama işlemi yapılabilir. Bu noktada oyun içerisinde taban kısmının görünmeyeceği veya rötuş aşamasında eklenebilecek basitlikte olan (örneğin bu çalışmadaki kütük nesnesi gibi) nesneler bir düzlem üzerinde taban yüzeyleri hariç taranarak kullanılabilir. Fakat oyunda bir zemin üzerinde duracak bir varil, kütük, kaya vb. nesneler dışındaki silah, çanta vb. her yönden detayının görülmesi gereken nesneler mutlaka zeminden çekim açılarına izin verecek yükseklikte bir konumda sabitlenmelidir. Sabitleme işinde misina ip vb. esnek malzemelerin kullanılması zemindeki titreşimler nedeniyle havada asılı nesnenin (her ne kadar küçük olsa da) hareketine ve dolayısıyla tarama verisinde gürültülere neden olmaktadır. Stop-motion animasyon kuklalarını çekim esnasında sabitlemeye yarayan nesneyi tek noktasal bağlantı ile tutan metal armatürlerin kullanımı iple asmaya

nazaran daha iyi bir çözümdür (Hoban, 2014). Armatür kullanılmış bir çekim sahnesi Şekil 2'de verilmiştir.

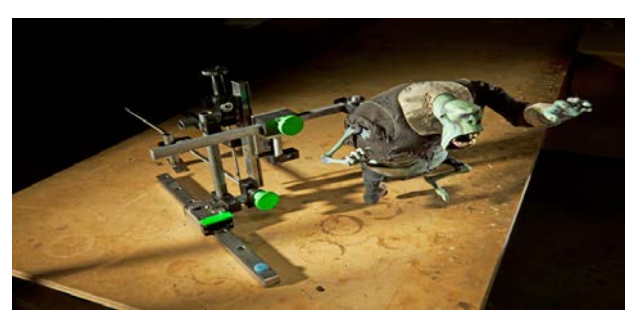

Şekil 2. Armatür Kullanılmış Çekim Sahnesi

#### **2.2. Parlaklık ve Yansıma Problemi**

Özellikle saydam veya reflektansı yüksek nesnelerin fotogrametrik yöntemlerle bilgisayar ortamına aktarıldığı zaman dağılan veya kırılan ışık yüzey geometrisinin doğru biçimde tespitine engel olabilmektedir (Zhang v.d., 2005). Bu durumda en iyi çözüm yüzeyleri yansıtıcı olmayan opak hale getirmektir. Taranacak saydam (veya yansıtıcı yüzeyli) nesne mat bir boya ile boyandıktan sonra fırça ile üzerine başka bir tonda düzensiz küçük noktacıklar atılarak tarama için en uygun hale getirilir. Tarama sonrası kaplama dokusu için UV açılımı ayrıca hazırlanarak yüzey üzerine kaplanır. Bir diğer çözüm de geometrideki bozuklukları ortamında rötuslanarak giderilmesidir (Mullen, 2009).

## **3. TARAMA İŞLEMİ**

#### **3.1. Yersel Lazer Tarayıcılar**

Yersel lazer tarama teknolojisi son yıllarda popülerliğini koruyan ve hızla kendine farklı alanlarda yer edinen oldukça önemli bir konudur. Kültürel mirasın korunmasından, arkeolojik kazı alanlarının taranmasına cinayet alanlarından kazı dolgu ölçümüne ve deformasyon işlerine kadar çok farklı konularda kendine yer bulmuştur. Faz farkı ve Time of Flight (ToF) olmak üzere iki farklı tipte olan lazer tarayıcılar genel olarak lazer diyotundan çıkan ışın ile nesne arasındaki mesafenin yanı sıra lazer pulsuna ait azimut

Journal of Geomatics

2017; 2(2);86-93

ve zenit açıları hesaplayarak lokal veya global koordinat sisteminde veri toplarlar. (Boehler, 2003). Bildiri kapsamında faz farkı yöntemi ile çalışan ve yakın nesne taramasında ToF yöntemiyle çalışan yersel lazer tarayıcılara göre daha başarılı sonuç üreten Faro x130 yersel lazer tarayıcı kullanılmıştır (Faro,2017). Şekil 3'de taranan nesneler ve kullanılan yersel lazer tarayıcı birlikte sunulmuştur.

 $\_$  , and the state of the state of the state of the state of the state of the state of the state of the state of the state of the state of the state of the state of the state of the state of the state of the state of the

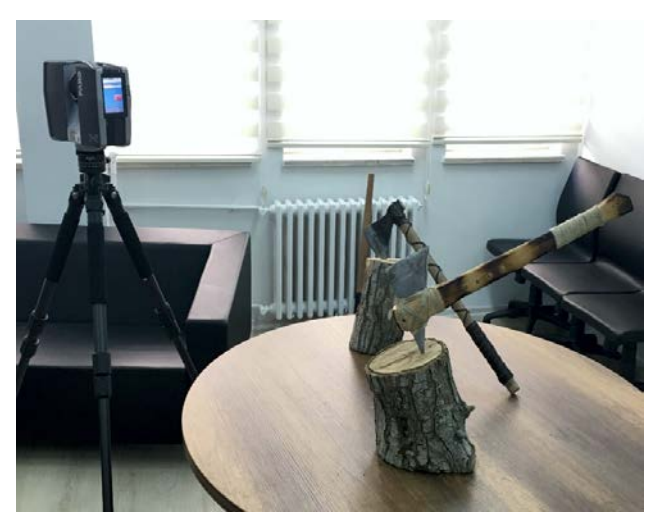

Şekil 3. Yersel Lazer tarayıcı ve taranan nesneler

#### **3.2. Nokta Bulutu**

Nokta bulutu oluşturmak, yorumlamak, işlemek ve üretmek günümüzde güncelliğini koruyan geniş, uğraştırıcı ve vakit alıcı bir işlemdir. Nokta bulutları günümüzde havai ve yersel fotogrametri, RGB-D sensörler ve yersel lazer tarayıcılar ile yakalanmaktadır. Bu sistemler kendi aralarında çeşitli avantajları ve dezavantajları vardır. Bu makalede nokta bulutu yakalamak için yersel lazer tarayıcı tercih edilme sebebi daha yüksek doğrulukta veri üretebilmesidir. (Henry v.d.,2010), (Günen v.d.,2016).

## **3.3. Nokta Bulutunun Çakıştırılması ve Renklendirilmesi**

Bildiri kapsamında varlıklar 6 farklı sahneden taranmıştır. Farklı sahnelerden elde edilen nokta bulutlarını Iterative closest point (ICP) yöntemiyle çakıştırılmıştır. ICP yöntemi Chen and Medioni tarafından önerilen iki farklı sahneden taranan nokta bulutları arasındaki mesafeyi minimize ederek çalışan oldukça gürbüz bir yöntemdir. ICP yönteminde başarı sağlanması için nokta bulutlarının yaklaşık olarak çakıştırılması gerekmektedir, aksi halde yanlış çakışma veya hiç çakışmama problemi meydana gelmektedir (Chen, 1992). Çeşitli yöntemler olmasına rağmen birçok lazer tarayıcı lazer tarama işlemi yaptıktan sonra sahneye ait fotoğraf çekerek nokta bulutunu renklendirmektedir. Faro x130 hem renkli hem de renksiz tarama özelliğine sahip bir cihazdır. Tıpkı fotoğraf makinalarında olduğu gibi sahneye ait çeşitli fotoğraf ayarları manuel olarak yapılabilmektedir. Oluşturulacak meshlerde doku farklılığının olmaması ve gerçekçilik hissinin oluşması için fotoğraf çekiminde kullanılan parametreler kullanıcılar tarafından belirlenmelidir.

#### **3.4. Mesh Oluşturma**

Katı model elde etmek için nokta bulutunu oluşturan noktaların birbiriyle bağlanması veya vertekslerin birbiriyle ağ şeklinde örülmesi mesh kavramı ile açıklanabilmektedir. Mesh elde edebilmek için Delaunay üçgeni bazlı, yüzey örten, büyüyen bölge tekniği veya fonksiyonel yüzey oluşturma gibi birden fazla yöntem vardır (Sarangi, 2007). Hem hızlı olması hem de istenilen gerçeklikte görsellik sağlaması açısından bildiride Delaunay üçgen meshler kullanılmıştır.

#### **4. TARAMA SONRASI İŞLEMLER**

#### **4.1. Geometrinin Temizlenmesi**

Tarama sonrası yansıma/saydamlık/gürültü v.b. nedenlerden ortaya çıkan yanlışlıklar elde edilen veri henüz nokta bulutu halindeyken ya da mesh haline dönüştürüldükten sonra temizlenebilir. Bu çalışmada nesne dışında

kalan yüzeylere ait veriler nokta bulutu halindeyken Geomagic Studio yazılımı ile temizlenmiş nesne geometrisindeki hatalar ise mesh model üzerinden ZBrush ve 3D Studio MAX yazılımları ile düzeltilmiştir. Temizlenmiş nokta bulutu görseli Şekil 4'de verilmiştir. Şekil 5'te ise checker map ve Yersel Lazer Tarayıcının kendi çektiği fotoğraflar ile renklendirilmiş ve sahne ışığıyla ışıklandırılmış görünümü bulunmaktadır.

 $\_$  , and the state of the state of the state of the state of the state of the state of the state of the state of the state of the state of the state of the state of the state of the state of the state of the state of the

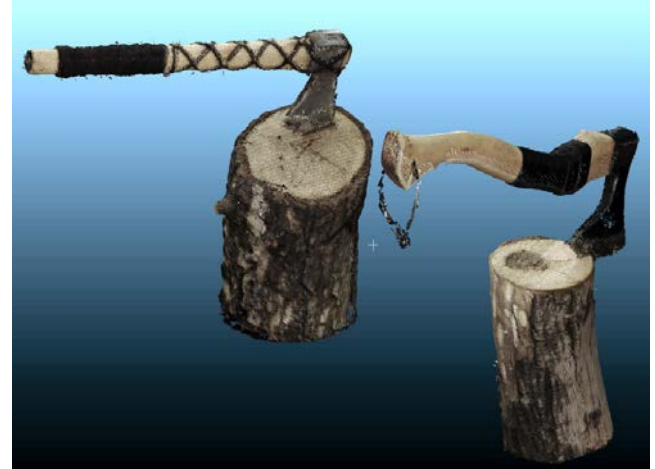

Şekil 4. Renkli nokta bulutunun Cloud Compare Yazılımı ile görünümü.

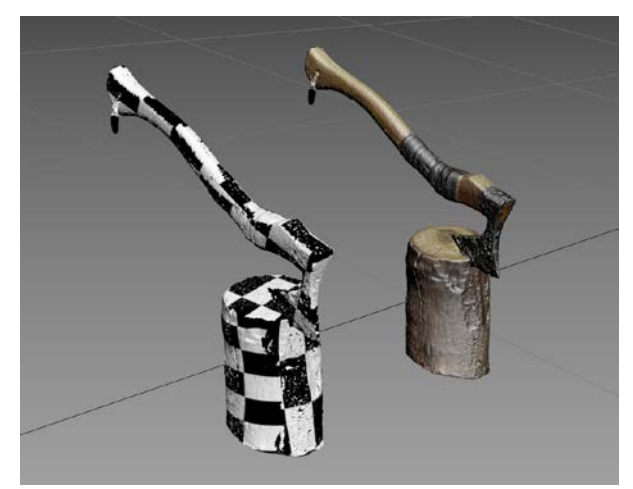

Şekil 5. Checker Map ve Orijinal fDokulu Temizlenmiş Mesh Model.

#### **4.2. Doku Verisinin Rötuşlanması**

Tarama sırasında yüzey geometrisi ile birlikte taranan noktanın renk bilgisine göre yüzey doku kaplaması UV açılımı biçiminde üretilmiştir. Fakat gerek farklı açılardan birden fazla tarama yapılarak bu verilerin

birleştirilmesi sonucu gerek tarama kalitesini etkileyen diğer etkenlerden kaynaklı olarak kaplama dokusu olarak üretilen sonuç görüntü dosyasında rötuşa ihtiyaç duyulmaktadır. Bu hataların giderilmesi için nesneden yüksek çözünürlüklü fotoğraflar çekilmiş ve fotoğraf işleme yazılımı ile yazılım tarafından otomatik üretilen UV açılımındaki hatalı dokular üzerine sonradan çekilen fotoğraflardaki orijinal dokular kopyalanarak görüntü dosyasındaki eksiklikler ve hatalar giderilmiştir. Şekil 6'te taranan nesneye ait orijinal UV açılımı gösterilmiştir.

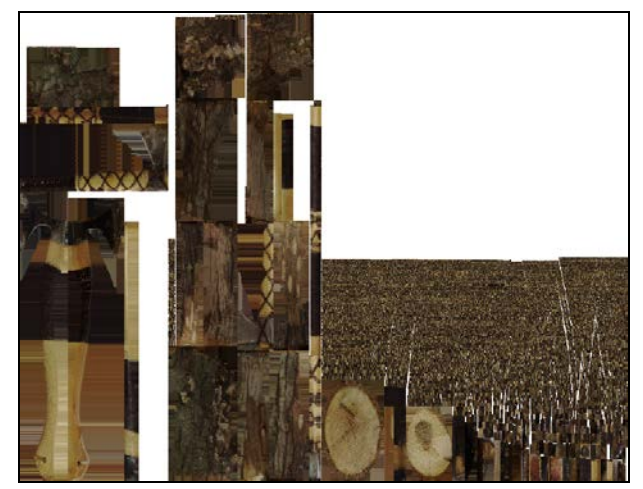

Şekil 6. Yazılım tarafından üretilen UV açılımı görüntü dosyası.

Şekil 7'da ise yazılımdan elde edilen UV açılımının rötuşlanmış ve fotoğraf makinası ile ayrıca çekilmiş orijinal doku detay görselleri birlikte verilmiştir.

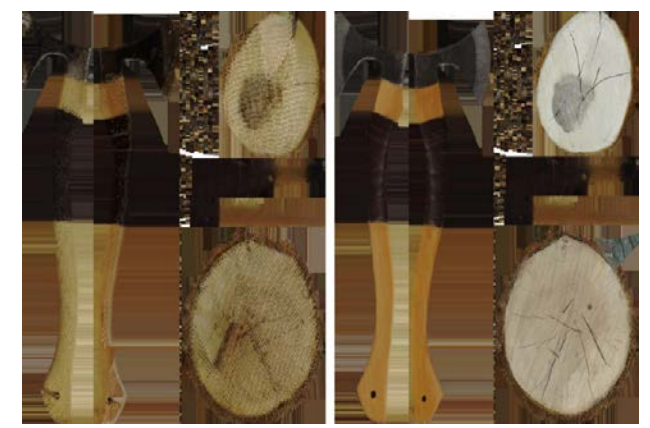

Şekil 7. Orijinal ve Rötuşlanmış Doku Detay Görseli.

2017; 2(2);86-93

## **4.3. Kaplama Koordinatları ve UV Açılımı Hazırlanması**

 $\_$  , and the state of the state of the state of the state of the state of the state of the state of the state of the state of the state of the state of the state of the state of the state of the state of the state of the

Orijinal UV için ayrı ayrı iki UV açılımı yapılmış ve bu açılımlara uygun kaplama koordinatlarına uygun doku boyaması yapılmıştır. Şekil 8 ve şekil 9'de UV açılımı yapılmış nesneler görülmektedir.

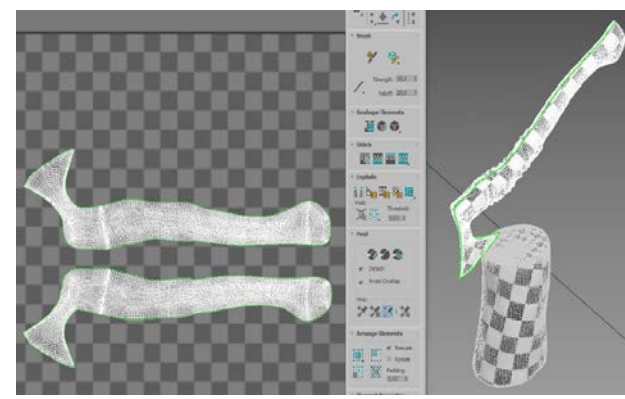

Şekil 8. Balta Nesnesi için UV açılımı.

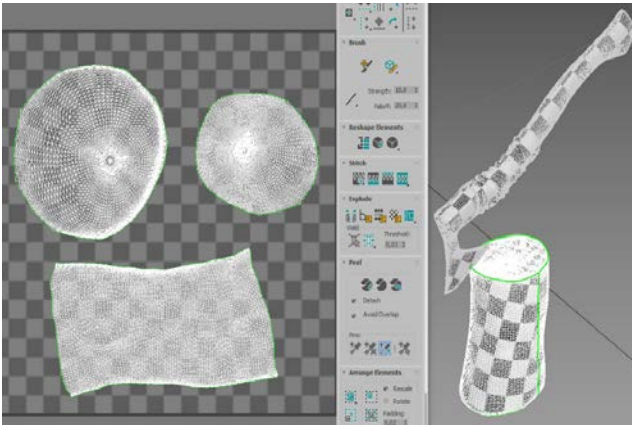

Şekil 9. Kütük Nesnesi için UV açılımı.

UV açılımı yapıldıktan sonra çeşitli platformlarca sağlanan veya uygulayıcılar tarafından çekilen fotoğralar kullanılarak doku kaplaması yapılmaktadır. Şekil 10'da doku kaplaması yapılan nesneler gösterilmiştir.

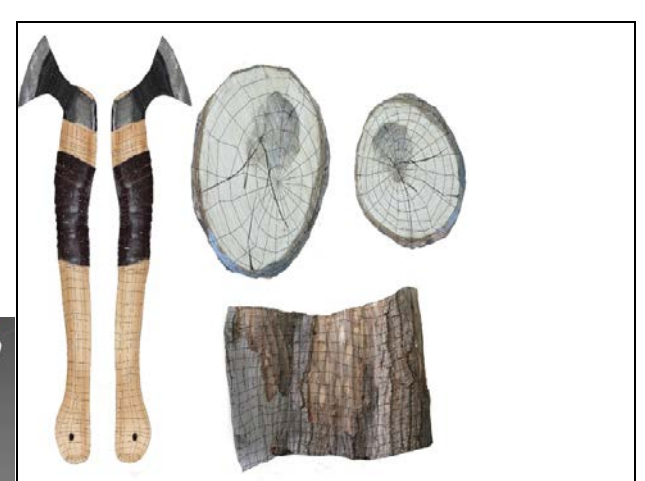

Şekil 10. UV açılımı üzerine doku uygulanmış kaplama.

Doku kaplaması yapılan nesneler artık katı model üzerine bindirilebilir hale gelir. Şekil 11'da nesneye ait katı model ve rötuş yapılarak doku uygulanmış hali gösterilmiştir.

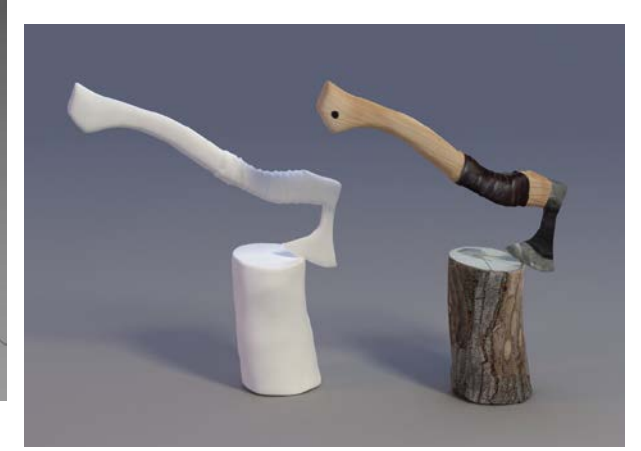

Şekil 11. Sonuç model ve kaplama dokusu uygulanmış hali.

## **4.4. Mesh'in Hedef Çokgen Bütçelerine Göre İndirgenmesi (LOD-Level of Detail)**

Modelin kullanılacağı oyun projesinin; poligon bütçesi ve anlık hesaplanması gereken çokgen sayısına dair stratejisine göre aynı modelin farklı çokgen sayılarında kopyaları kullanılmaktadır. Modelin kullanıcı görüşüne uzaklığı (ekranda görüneceği büyüklük), sahnedeki önemi, ne hızda görüneceği gibi durumlara göre gösterilecek detay seviyesi belirlenir (Anders, 2005). Oluşturulan meshlerin işlemcilerde daha hızlı işlenmesi, görsel detayların daha anlaşılabilir olması ve daha düşük özellikli işlemcilerde hız kaybı

2017; 2(2);86-93

olmaması için hacim, şekil ve sınırlarının korunarak yüz sayısının mümkün olduğu kadar azaltılması gerekmektedir. Taranan orijinal iki modelin yüz sayısı toplam 530 bin civarında iken oyunda kullanılacak LOD'ların çokgen sayıları ihtiyaca göre düşürülmüştür. Bu çalışma için modelin çokgen çözünürlüğü indirgenerek yüksek 38.000 çokgen, orta 11.000 çokgen ve düşük 3.300 çokgen sayısı ile üç farklı çözünürlükte detay seviyesi üretilmiştir. Şekil 12'de farklı LOD seviyesine ait nesne gösterimi yapılmıştır.

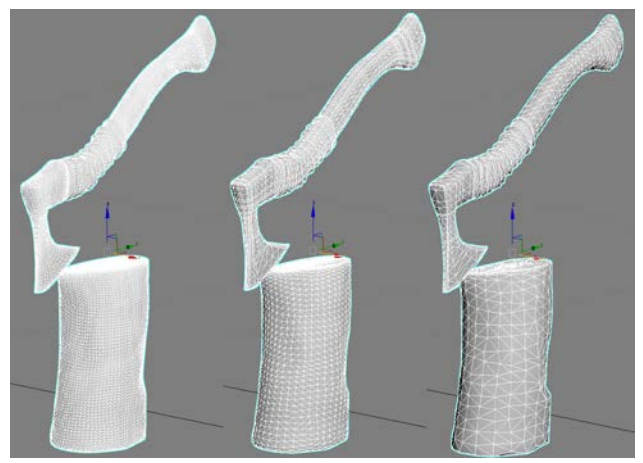

Şekil 12. Farklı köşe noktası detay seviyelerinde modeller.

Farklı LOD seviyesinde elde edilen katı modelden sonra model için rötuş yapılarak oluşturulan ve renderı alınan ekran çıktıları şekil 13'de görülmektedir.

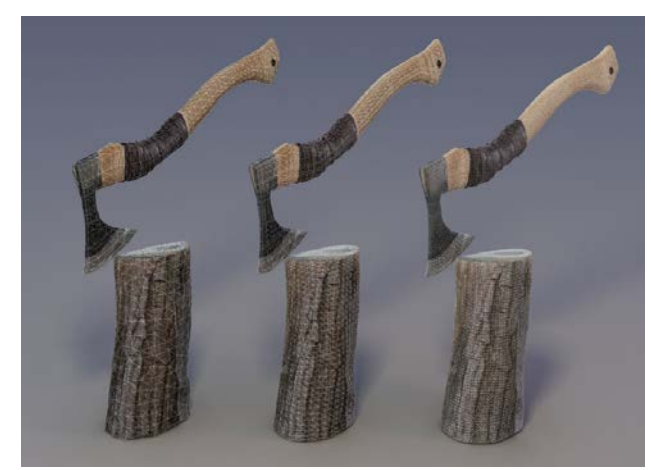

Şekil 13. Doku eklenmiş farklı LOD seviyelerindeki katı model

#### **5. SONUÇ**

Varlık üretiminde hedef nesneler görece küçük ebatlı olduğundan çekim/tarama açıları mekanların taranması kadar sorun teşkil etmemektedir. Yüksek bir yapının üst açılardan çekimini yapmak için ek ekipmanlar (drone, helikopter vb) gerekirken, küçük nesneler için bu ihtiyaç bulunmadığından varlık üretimi için yersel lazer tarayıcılar son derece kullanışlı bir yöntemdir. Hem hızlı hem de ekonomik olan bu yöntem sayesinde kullanıcılar daha az maliyetle daha fazla işi daha gerçekçi olarak oyun motorları aracılığıyla son kullanıcılara aktarmaktadır. Elde edilen model görselleri çeşitli doku değiştirme yöntemleri kullanılarak daha gerçekçi hale getirilebilmektedir. Ayrıca oluşturulan katı modeller farklı seviyelerde (LOD) oluşturularak bilgisayar güç gereksinimi (ekran kartı, GPU v.s.) minimuma indirilmektedir.

#### **Teşekkür**

 $\_$  , and the state of the state of the state of the state of the state of the state of the state of the state of the state of the state of the state of the state of the state of the state of the state of the state of the

Bu bildiri TÜBİTAK tarafından 115Y235 kodlu araştırma projesi kapsamında desteklenmiştir

#### **KAYNAKÇA**

- Anders, K. H. 2005. Level of detail generation of 3D building groups by aggregation and typification. In *International Cartographic Conference* (Vol. 2).
- Berger, M., & Cristie, V., 2015. CFD Postprocessing in Unity3D. *Procedia Computer Science*, *51*, 2913-2922.
- Bergeron, B., 2006. Developing serious games (game development series).
- Boehler, W., Vicent, M. B., Marbs, A., 2003. Investigating laser scanner accuracy. The International Archives of Photogrammetry, Remote Sensing and Spatial Information Sciences, 34 (Part 5): 696-701.

Chen, Y., & Medioni, G., 1992. Object modelling by registration of multiple range images. *Image and vision computing*, *10*(3), 145-155.

 $\_$  , and the state of the state of the state of the state of the state of the state of the state of the state of the state of the state of the state of the state of the state of the state of the state of the state of the

- Faro, 2017, [http://pdf.directindustry.com/pdf/faro](http://pdf.directindustry.com/pdf/faro-europe-gmbh-co-kg/tech-sheet-faro-laser-scanner-focus3d-x-130/21421-25052.html)[europe-gmbh-co-kg/tech-sheet-faro-laser](http://pdf.directindustry.com/pdf/faro-europe-gmbh-co-kg/tech-sheet-faro-laser-scanner-focus3d-x-130/21421-25052.html)[scanner-focus3d-x-130/21421-25052.html](http://pdf.directindustry.com/pdf/faro-europe-gmbh-co-kg/tech-sheet-faro-laser-scanner-focus3d-x-130/21421-25052.html)
- Günen M.A., Beşdok E., 2016. "Kompleks Yüzeylerde Mühendislik Tasarimi Için Yersel Lazer Tarayici Kullanimi", 8. Ulusal Mühendislik Ölçmeleri Sempozyumu, Istanbul, Türkiye, 19-21, ss.40-40
- Henry, P., Krainin, M., Herbst, E., Ren, X., & Fox, D., 2010, December). RGB-D mapping: Using depth cameras for dense 3D modeling of indoor environments. In *the 12th International Symposium on Experimental Robotics (ISER)* (Vol. 20, pp. 22-25).
- Hoban, G., & Nielsen, W., 2014. Creating a narrated stop-motion animation to explain science: The affordances of "Slowmation" for generating discussion. *Teaching and Teacher Education*, *42*, 68-78.
- Laycock, R. G., Ryder, G. D. G., & Day, A. M., 2007. Automatic generation, texturing and population of a reflective real-time urban environment. *Computers & Graphics*, *31*(4), 625-635.
- Mullen, T 2009. Mastering Blender. 1st ed. Indianapolis, Indiana: Wiley Publishing, Inc. [ISBN 9780470496848](https://en.wikipedia.org/wiki/Special:BookSources/9780470496848)
- Tan, J., & Deng, F., 2011. Design and key technology of urban landscape 3d visualization system. *Procedia Environmental Sciences*, *10*, 1238-1243.
- Sarangi, S., 2007. Surface reconstruction from unorganized point cloud data using incremental Delaunay triangulation. ProQuest.

Zhang, Y., Chen, J. M., & Miller, J. R. (2005). Determining digital hemispherical photograph exposure for leaf area index estimation. *Agricultural and Forest Meteorology*, *133*(1), 166-181.